# Discover the Power of DDI **Metadata**

Monday March 31, 2014 Workshop North American DDI User Conference <naddi> 

> Jane Fry **Carleton University**

# Schedule

- Introductions
- Brief background of DDI
- Exercise 1
- Getting started
- Examples
- Integration into a data lifecycle workflow
- Exercise 2
- Wrap-up

# Brief Background of DDI

- What is DDI?
	- Data Documentation Initiative
	- http://www.ddi-alliance.org/
- An international specification
	- Not yet a formal ISO standard
	- Goal
- Formats documentation for a social science data file
	- More useful than a word or text file
- Supports the entire research data lifecycle

- Creates a standard format
	- Used to mark up codebooks
	- Meaningful and consistent
	- Metadata is both human and machine readable
- Gives codebook level details such as
	- dataset contents, variable labels, summary Statistics and frequencies
	- Also question text for each variable \*as long as it was entered when marking up the document

### • DDI website (http://www.ddialliance.org/what)

- Excellent resource
	- FAQ
	- Tools
	- Markup Examples
	- Metadata Resources

- Facilitates the creation of metadata
- Expressed in XML
	- XML Schema
		- A way of tagging text for meaning, not appearance
	- Older version of DDI used DTD (Document type definition)
	- Defines
		- Which tags are available
		- The order the tags will appear in a document
		- Whether the tags are required or optional
		- Whether the tags are repeatable or not

### **Example of DDI Compliant Codebook**

<?xml version='1.0' encoding='UTF-8'?> <codeBook version="1.2.2" ID="ctums\_82M0020XCB\_E\_2004\_ann\_person-file"> <docDscr> <citation> <titlStmt> <titl> Canadian Tobacco Use Monitoring Survey, 2004: Annual, Person File </titl> <subTitl> Annual, Person File </subTitl> <altTitl> CTUMS 2004: Annual, Person File </altTitl> <parTitl> Enquete de surveillance de l'usage du tabac au Canada, 2004: Annuel, Personne </parTitl> <IDNo> ctums\_82M0020XCB\_E\_2004\_ann\_person-file </IDNo> </titlStmt> <rspStmt> <AuthEnty affiliation="Queen's University. Social Science Data Centre"> Cooper, Alex </AuthEnty> </rspStmt> 

- Benefits of DDI
	- Interoperability
	- Rich content
	- A single document with multiple purposes
	- On-line subsetting and analysis
	- Increased search capability
		- precision in searching
	- More visibility for the data because it is web-based
		- Research is no longer on just one computer

- Challenges
	- Complexity
	- Level of researcher buy-in
	- Need for tools
	- Changes in workflow
	- Access to metadata

- History
	- Started in 1995
	- The director of ICPSR, Richard Rockwell, constituted a Committee on metadata
	- Quebec City
	- Developed a draft list of codebook elements
	- An international committee

- Norwegian Social Science Data Services
- Harvard University
- American University
- Statistics Canada
- Health Canada
- Bureau of the Census
- University of Michigan
- **Bureau of Labor Statistics**

• ICPSR

- Yale University
- ESRC Data Archive (UK)
- **University of California,** Berkeley
- University of Southern Denmark
- The Roper Center
- Zentralarchiv für Empirische Sozialforschung (GESIS)

- Bjorn Henrichsen
- Micah Altman
- Atle Alvheim
- Grant Blank
- **•** Ernie Boyko
- Bill Bradley
- Cavan Capps
- Bill Connett
- Cathryn Dippo
- Pat Doyle
- Dan Gillman
- Peter Granda
- Ann Green
- Peter Joftis
- Ken Miller
- Tom Piazza
- Karsten Boye Rasmussen
- Richard Rockwell
- **Jostein Ryssevik**
- Merrill Shanks
- Peter Solenberger
- Rolf Uher
- Mary Vardigan

- 1996: Prepared first DTD (document type definition)
	- Set up markups/specifications
- 1997: Received funding from the NSF
	- Specifications translated to XML
- 1999: Beta testing
	- Reports were submitted
- 2000: DDI Version 1 published
- 2001 : First DDI training
- 2001: Received funding from Health Canada

- 2002: DDI Alliance charter drafted
- 2003
	- DDI 2 published
	- DDI Alliance established
		- First Steering Committee meeting
	- Final meeting of original Committee
- Continues to evolve
- Not a one-time thing

- Now branched into 2 separate development lines or metadata standards
	- DDI Codebook
		- aka DDIC
		- Formerly DDI2
		- This was the original one
	- DDI Lifecycle
		- aka DDIL
		- formerly DDI3
		- Supports the research data lifecycle
		- The one new users are learning

### • DDI Alliance

- Self-sustaining
- Membership organization
- Members have a voice in the development of DDI
- Membership documents are all online
	- Charter, bylaws, member forms, ...
- Publications are all one line
	- Newsletters, annual reports, ...
- http://www.ddialliance.org/alliance

### • Who is Using DDI?

#### • International

- CESSDA Data Portal (European quantitative social science datasets)
- Australian Social Science Data Archive
- DAMES Project (UK)
- DataFirst at University of Cape Town
- Data Liberation Initiative (Statistics Canada)
- General Social Survey (US)
- ICPSR (Interuniversity Consortium for Political & Social Research)
- Israel Social Science Data Center
- Philippines National Statistics Office
- Statistics New Zealand
- Vision of Britain (historical view between 1801 and 2001)
- World Bank (International Household Survey Network)

### **Global DDI**

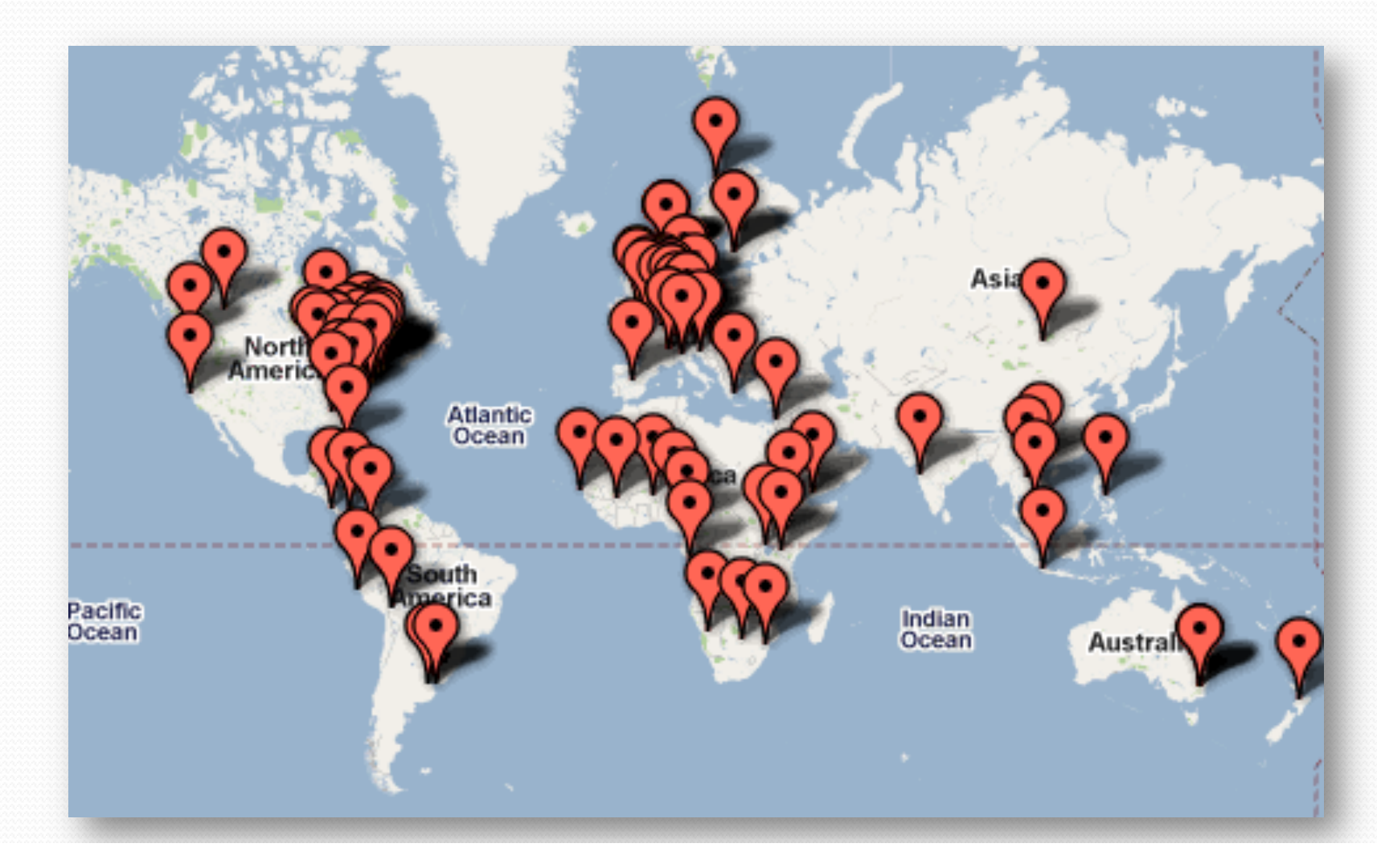

### • What Health Projects are using DDI?

- Altarum Institute (US)
	- Systems research for better health
- Centers for Medicare/Medicaid Services (CMS) Denominator File Project
- The Global Fund to Fight AIDS, Tuberculosis and Malaria
- MIDUS Series
	- Midlife in the US: A National Study of Health and Well-Being
- The Tromsø Study (Norway)
	- to determine reasons for high mortality rates due to different diseases
- UNICEF, Child Information
	- Monitoring the Situation of Children and Women (global development data)

### Time to think!

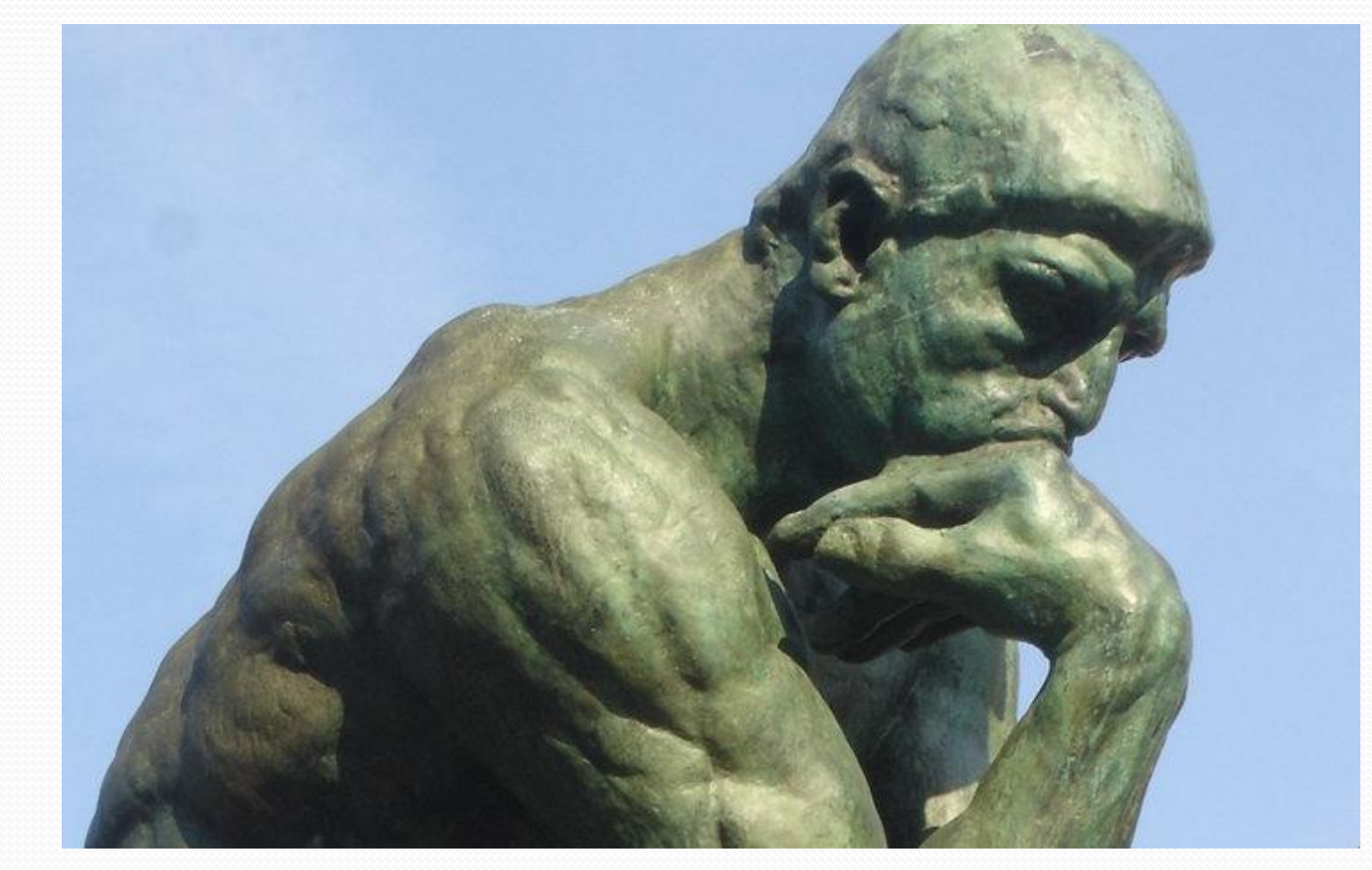

### Exercise 1

- As a researcher, what metadata do you *absolutely* need?
- How do you want it to *streamline* your research?
- What metadata would you like to have, if it is available, but it is *not integral* to your research?

# **Getting Started with DDI**

- Daunting at first
	- Process is broken down into steps
- Lots of help available
	- DDI Alliance
	- Colleagues
	- Other researchers
- DDI List-serv
- DDI Best Practices
	- Work in progress
		- Feedback always welcome

- Tools to help you get started
	- http://www.ddialliance.org/resources/tools
		- Drop down menu
		- $\bullet$  Browse a list
		- Choose the one that will suit your purposes
		- License choices
			- Commercial
			- Freeware
			- GNU Lesser General Public License (LGPL)
		- For different versions of DDI

- One tool: Nesstar Publisher
	- Norwegian Social Science Data Services
	- Data management program
	- Freeware
	- Data and metadata conversion and editing tools
		- Enhance datasets
			- Combine catalogue and contextual information
	- Merge DDI documents with markup for different sections of the DDI for the same study
		- Merge variable descriptions from SPSS/SAS with DDI

- Nesstar Webview
	- Metadata
	- Any associated documentation
	- Variable groups
	- Conduct basic analysis
		- Subsetting
		- Crosstabs
	- Bonus

- Nesstar Webview
	- Downloading
		- Documentation
			- PDF format
			- Export files with study descriptions and question text
		- Data exported in format of choice

• SPSS, SAS, Stata, ASCII, ...

- Nesstar drawbacks
	- For advanced statistical analysis -
		- it is best to download the data and use a statistical analysis package
	- Must have access to a server to publish the dataset
	- Not intuitive when starting to markup datasets
	- Not intuitive for first-time user in Webview
- Not a drawback, just a consideration
	- Uses DDI Codebook standard

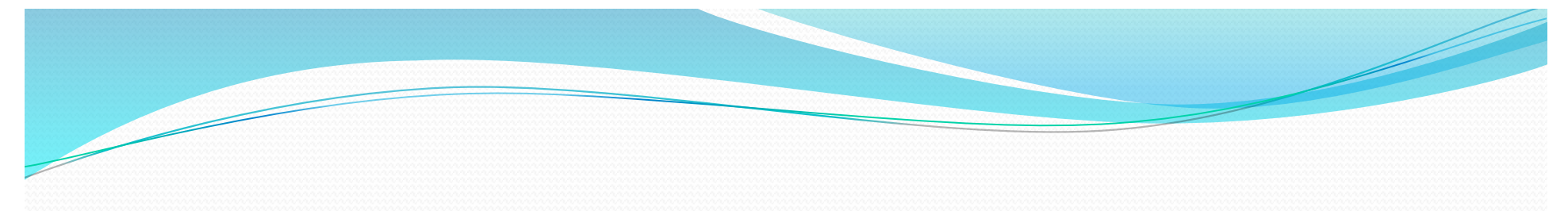

#### Nesstar Publisher v4.0.9 - cchs-2012.Nesstar - [My Projects] 同 File Edit Documentation Variables Data Publishing Tools Help <sub>ビビ</sub>ロ \* 4色 <mark>6</mark> T English  $\bullet$  6  $\bullet$  $\mathcal{A}=\mathcal{A}$ Projects: □ My Projects **File Information** Ê chs-2011-2012 មាំ Document Description **File Location** Study Description  $\boxdot$ H:\LDC\CCHS - Cdn Community Health Survey\2011-2012\cchs-2011-2012.Nesstar Other Study Materials **File Size**  $\overline{\phantom{a}}$  $\overline{\mathbb{L}}$  Datasets 105.14 MB Variable Groups 夲 Other Materials **Last Modified** External Resources 2013-11-18 12:15  $\overline{\mathcal{A}}_{\mathcal{F}}$ Title Canadian Community Health Survey, 2011-2012: Annual component **ID** number cchs-82M0013-E-2011-2012-Annual-component Copyright Copyright © Statistics Canada, 2013 **Abstract** The Canadian Community Health Survey (CCHS) is a cross-sectional survey that collects information related to health status, health care utilization and health determinants for the Canadian population. It surveys a large sa designed to provide reliable estimates at the health region level. In 2007, major changes were made to the CCHS design. Data is now collected on an ongoing basis with annual releases, rather than every two years as was the survey's objectives were also revised and are as follows: kbr> · support health surveillance programs by providing health data at the national, provincial and intra-provincial levels; <br> · provide a single data source for health research on small populations and rare characteristics;  $**obr**$ · timely release of information easily accessible to a diverse community of users; and <br> • create a flexible survey instrument that includes a rapid response option to address emerging issues related to the health of the population. <br> The CCHS data is always collected from persons aged 12 and over living in private dwellings in the 115 health regions covering all provinces and territories. Excluded from the sampling frame are individuals living on India Lands, institutional residents, full-time members of the Canadian Forces, and residents of certain remote regions. The CCHS covers approximately 98% of the Canadian population aged 12 and over. <br> The CCHS produces three types of microdata files: master files; share files; and public use microdata files (PUMF). The characteristics of each of these files are presented in the User Guide. The PUMF is released every two years of data. **Datasets** • Name: cchs-2011-2012 Variable Count: 1207 Case Count: 124929

#### Nesstar Publisher v4.0.9 - cchs-2012.Nesstar (cchs\_2012) - [My Projects]

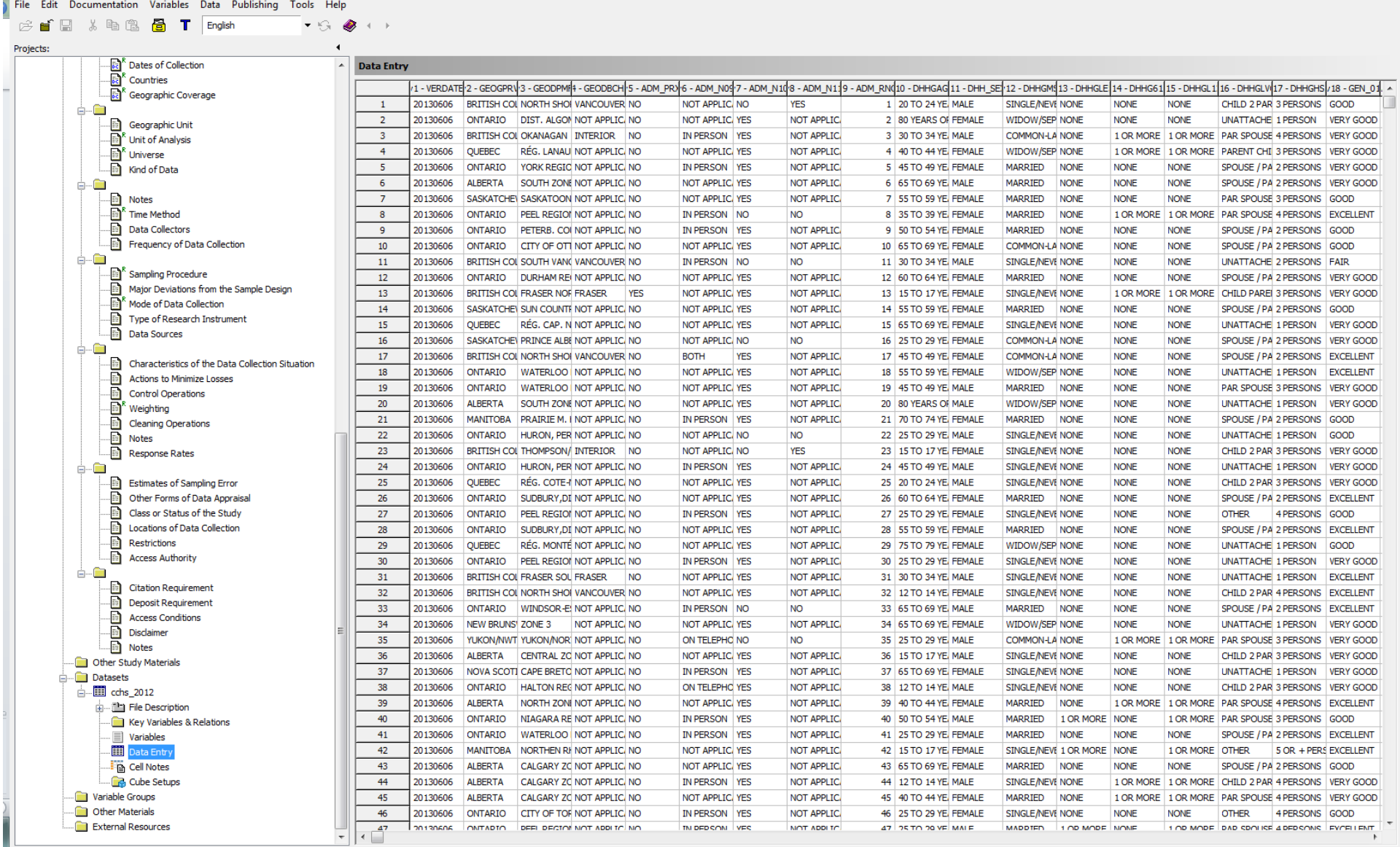

IN PERSON YES

IN DED CON VEC

NOT APPLIC

NOT ADDITE

46 25 TO 29 YE FEMALE SINGLE/NEVE NONE NONE

MADDIED 1 OD MODE NONE

 $47$  25 TO 20 VE MALE

 $\overline{\phantom{a}}$ 

NONE OTHER 4 PERSONS GOOD 1 OD MODE DAD CONTRE 4 DED CONTRE EVER THENT

 $\begin{array}{|c|c|c|c|c|}\hline \multicolumn{1}{|c|}{\mathbf{I}} & \multicolumn{1}{|c|}{\mathbf{S}} & \multicolumn{1}{|c|}{\mathbf{X}} \\ \hline \multicolumn{1}{|c|}{\mathbf{I}} & \multicolumn{1}{|c|}{\mathbf{I}} & \multicolumn{1}{|c|}{\mathbf{S}} & \multicolumn{1}{|c|}{\mathbf{X}} \\ \hline \multicolumn{1}{|c|}{\mathbf{I}} & \multicolumn{1}{|c|}{\mathbf{I}} & \multicolumn{1}{|c|}{\mathbf{I}} & \multicolumn{1}{|c|}{\mathbf{$ 

#### Nesstar Publisher v4.0.9 - cchs-2012.Nesstar (cchs\_2012) - [My Projects]

Cube Setups

Variable Groups

Other Materials

**External Resources** 

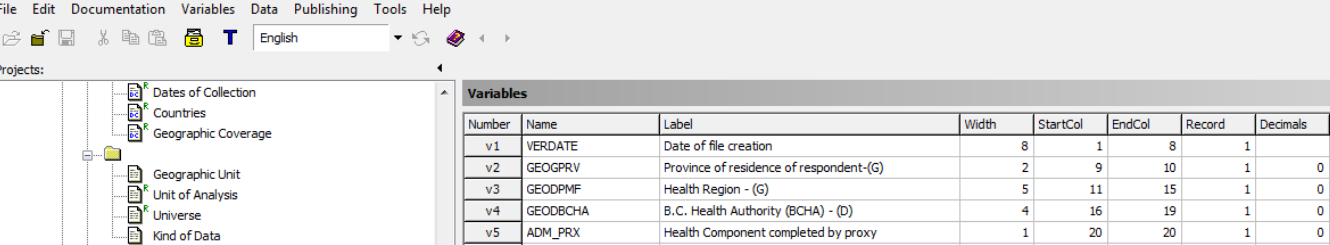

Include Mean

Include StdDev

Include Weighted Mean

Include Weighted StdDev

 $2\rightarrow 1$ v6 ADM\_N09  $\overline{A}$ å-G Interview by telephone/in person  $21$  $21$  $\mathbf{f}$  $\Box$  $\sim$  $\rightsquigarrow$ ADM\_N10 **D** Notes  $v7$ Respondent alone during interview  $22$  $22$  $\Box$  $\mathbf{a}$  $\mathbf{1}$  $\blacksquare$  $\sqrt{3}$ ADM\_N11  $\overline{\mathbb{B}}^k$  Time Method ō  $v8$  $23$  $\overline{23}$ Answers aff./presence of another person  $\mathbf{A}$  $\blacksquare$  $\sqrt{2}$  $\overline{\mathbb{R}}$  Data Collectors ADM RNO  $\Box$  $v9$ Sequential record number  $\mathbf{R}$  $24$  $28$  $\blacksquare$  $\Omega$  $\overline{\phantom{a}}$ Frequency of Data Collection  $v10$ DHHGAGE Age  $-(G)$  $\overline{2}$ 29 30.  $\blacksquare$  $\Omega$  $\Box$ ė-6  $v11$ DHH\_SEX  $\overline{1}$  $31$  $31$  $\alpha$  $\Box$ Sex  $\blacksquare$ Sampling Procedure  $v12$ DHHGMS  $\Box$ Marital status - (G)  $\mathbf{I}$  $32<sup>°</sup>$ 32  $\alpha$  $\blacksquare$ Major Deviations from the Sample Design  $v13$ DHHGLES No. pers.  $\leq$  = 5 years old in hhld - (D.G)  $33<sup>°</sup>$ 33  $\overline{0}$  $\Box$  $\mathbf{1}$  $\mathbf{1}$  $\overline{\mathbb{B}}^k$  Mode of Data Collection  $v14$ DHHG611 No. persons 6-11 years/in hhld - (D.G)  $34$  $34$  $\overline{a}$  $\Box$  $\mathbf{A}$  $\blacksquare$ Type of Research Instrument  $v15$ DHHGL12 No. pers.  $<$  12 years old in hhld - (D,G) 35.  $\Box$  $\mathbf{1}$ 35.  $\blacksquare$  $\Omega$ Data Sources  $V16$ DHHGLVG Living arrangements/selected resp -(D,G)  $\Box$  $\overline{2}$ 36  $37$  $\blacksquare$  $\Omega$  $\frac{1}{\Box}$  $v17$ DHHGHSZ Household size - (D, G)  $\mathbf{f}$ 38 38  $\alpha$  $\Box$  $\blacksquare$ Characteristics of the Data Collection Situation  $v18$ GEN 01 Self-perceived health 39 39  $\overline{0}$  $\Box$  $\mathbf{1}$  $\mathbf{1}$ Actions to Minimize Losses GEN 02 Self-perceived hlth - compared 1 yr ago  $v19$  $40<sup>1</sup>$  $40<sup>°</sup>$  $\overline{0}$  $\Box$  $\mathbf{1}$  $\mathbf{1}$ Control Operations GEN 02A2 Satisfaction with life in general  $v20$  $\overline{2}$  $41$  $42<sup>°</sup>$  $\overline{0}$  $\Box$  $\mathbf{1}$  $\overline{\mathbb{B}}^k$  Weighting  $\overline{\phantom{a}}$  GEN 02B  $v21$ Self-perceived mental health 43 43  $\Box$ Cleaning Operations  $\mathbf{1}$  $\mathbf{1}$  $\bullet$  $\overline{\phantom{a}}$  GEN 07  $44$  $\Box$  $\overline{\mathbb{B}}$  Notes  $v22$ Perceived life stress  $\mathbf{1}$ 44  $\mathbf{1}$  $\bullet$  $v23$ GEN 08 Worked at job  $\mathbf{1}$ 45 45  $\mathbf{1}$  $\bullet$  $\Box$ Response Rates  $v24$ GEN 09 Self perceived work stress  $\overline{1}$  $46$  $46<sup>°</sup>$  $\overline{0}$  $\Box$  $\mathbf{1}$ ā-0 **Extinates of Sampling Error**  $v25$ GEN\_10 Sense of belonging - local community  $\mathbf{1}$ 47 47  $\mathbf{1}$  $\overline{0}$  $\Box$ - Other Forms of Data Appraisal  $v26$ GENDHDI Perceived Health - (D)  $\mathbf{1}$ 48 48  $\overline{a}$  $\Box$  $1$ Class or Status of the Study  $v27$ **GENDMHI** Perceived Mental Health - (D) 49 49  $\Box$  $\mathbf{1}$  $\bullet$  $\mathbf{1}$ Locations of Data Collection  $v28$ GENGSWL Satisfaction with life in general 50  $\Box$  $\mathbf{1}$ 50  $\mathbf{1}$  $\mathbf{0}$  $\overline{\mathbb{B}}$  Restrictions  $v29$ DOORG Module: ORG - (F)  $\mathbf{1}$  $51$  $51$  $\mathbf{1}$  $\mathbf{0}$  $\Box$  $\overline{\mathbb{B}}$  Access Authority  $v30$ ORG\_1 Member of a voluntary organization  $52$  $52$  $\overline{0}$  $\Box$  $\mathbf{1}$  $1$ ė-6  $v31$ ORG\_2 Frequency - participate in activities 53 53  $\bullet$  $\Box$  $\mathbf{1}$  $1$ Citation Requirement v32 DOSLP Optional module: SLP - (F) 54 54  $\bullet$  $\Box$  $\mathbf{1}$  $\mathbf{1}$ Deposit Requirement  $\sim$ 44 ÷  $\overline{\mathbb{R}}$  Access Conditions Documentation Value: Label: Disclaimer Weights Documentation Statistics  $\overline{\mathbb{R}}$  Notes Category Text: Include Weighted Statistics Other Study Materials Include Frequencies Datasets Ė List Missing At End **□ 間** cchs\_2012 Sorting of Frequencies: Level Name: File Description  $\overline{\phantom{a}}$ Key Variables & Relations Summary Statistics Options: GeoMap URI: Variables Include Valid Data Entry Include Min  $\blacktriangledown$  Variable information  $\mathbb{F}_{\square}$  Cell Notes Include Max Data Type:

 $\Box$  Is Time Variable

Measure:

 $\overline{a}$  $\Phi$  $\Box$ 

☆

 $\triangledown$ 

Is Weight Variabl

 $\Box$ 

 $\Box$ 

 $\Box$ 

 $\Box$ 

### • Another tool: Colectica for Excel

- Based in the US
- Freeware
- Documents variables and datasets directly from within Excel
- Can be used to produce detailed (item-level) metadata for studies already completed
- Creates metadata and documentation for surveys
- Saves metadata directly in the Excel file
	- When the file is shared, so is the metadata

- Colectica for Excel
	- Allows direct importing and documenting of Stata data files (.dta) and SPSS data files (.sav)
		- Will automatically import variable names, labels and code lists from the data file
		- This metadata will be added to the documentation that is already stored
- Uses DDI Lifecycle (DDI version 3.1)
	- Allows us to manage the entire life cycle of a study as well as manage our legacy materials
	- Records audit trail through versioning

- Colectica Reader
	- Free tool
		- To view the metadata
		- No specialized software is needed
	- Generates documentation for variables and code lists
		- PDF, Word, HTML

### • Other options available from Colectica

- Colectica Portal
	- Allows you to browse, search and view the contents of the Repository on the web
	- Free
- Colectica Repository
	- To store the metadata on a server
	- Not free

# Colectica workspace

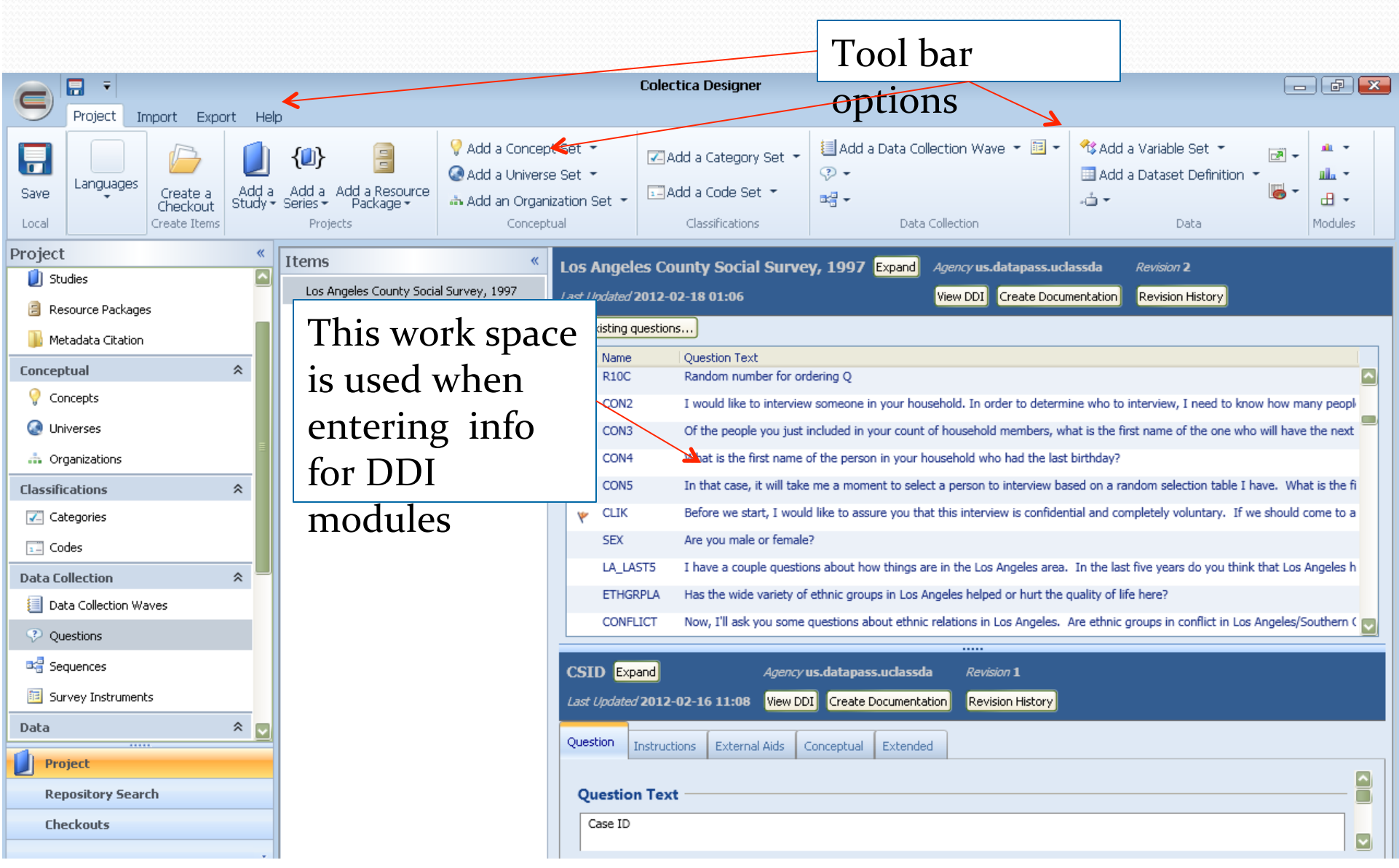

### Example codebook from Colectica (PDF)

#### **Abstract**

The Higher Education General Information Survey (HEGIS) series was designed to provide comprehensive information on various aspects of postsecondary education in the United States and its territories (American Samoa, Guam, Puerto Rico, the Virgin Islands, and the Marshall Islands) and Department of Defense schools outside the United States. Data are available for both public and private two-year and four-year institutions. The HEGIS Financial Statistics component for 1968-1969 offers financial data for 2,814 institutions of higher education. Variables include current funds revenues by source, current funds expenditures by function, physical plant assets, indebtedness on physical plant, endowment assets, and changes in fund balances.

#### **Purpose**

#### Sample

#### **Study Citation**

#### Alternate Title: HEGIS

Creator: United States Department of Education. National Center for Education Statistics.

Publisher: Inter-university Consortium for Political and Social Research [distributor].

Copyright: doi:10.3886/ICPSR02094.v1

36 ALA DCIG June 23, 2012 2014-04-09

**Bookmarks** 

图 Cover

日 Higher Education General

[Computer file].

Purpose 图 Sample

图 Citation

Study Citation <sup>白</sup>图 fin\_merge\_1969

中国 Overview Abstract

Information Survey (HEGIS),

1968-1969: Financial Statistics

Record: fin\_merge\_1969

SEQUENCE - SEQUENCE

SYSCODE - SYSTEM CODE SEQCODE - SEQUENCE CODE

STATCOD - STATUS CODE

 $\left| \rule{0pt}{13pt} \right|$  OECODE - OLD CODE PRIOR

SEOGCODE - GEOGRAPHIC

OESTATE - OE STATE CODE

 $\blacksquare$  FICE - FICE CODE

**NUMBER** 

ASSIGN FICE

tin Kr

日

●

- Remember the two types of DDI?
	- DDI Codebook (DDIC) and DDI Lifecycle (DDIL)
	- Two separate programs
- Challenge
	- How to go from DDIC to DDIL?
	- Even though DDIL is fast becoming the more preferred one, if you are already using DDIC, it would be too much work to convert to DDIL
	- Insufficient resources to do this conversion for most institutions (people, \$)

- The latest news
	- Nesstar has created a new API
		- Hopefully be able to publish DDI Lifecycle to DDI Codebook on the Nesstar server
	- This integration has been implemented between Nesstar and Colectica
	- Will allow users greater opportunities for
		- Expanded metadata production
		- Improved data publication and visualization

### Next ...

- $\bullet$  We have
	- learned the history of DDI
	- seen who is using it
	- learned how it can streamline our research
	- seen some tools that will help us use it
- Next, we will look at examples of DDI in 2 tools
	- These are to show you how important it is to have tools that will interpret it for you so you don't have to know XML

# Examples of using DDI

- Check out how Nesstar Webview works
	- Video Tutorial 1: Accessing Health of Houston Survey Data (2 min)
		- http://www.youtube.com/watch?v=NNvcS1xsOEg
	- Video Tutorial 2: Looking at Survey Variables in Nesstar  $(3 \text{ min})$ 
		- http://www.youtube.com/watch?v=xkBGC-5K\_Bk
	- Video Tutorial 3: Using the Tabulation Function in Nesstar  $(4 \text{ min})$ 
		- http://www.youtube.com/watch?v=qqTlN5mVRdg

## Examples of using DDI (cont'd)

- Check out how Colectica works
	- 11 videos to choose from
	- all are 2 minutes or less
		- http://www.youtube.com/user/Colectica
	- How to Open an Existing Study
	- User Interface Overview
	- Export DDI 3
	- Generate Documentation

### Back in 15!

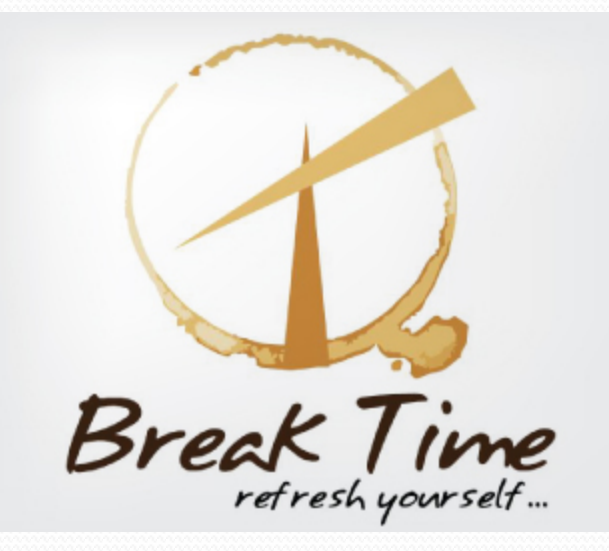

### Review

- We have learned
	- the history of DDI
	- who is using it
	- how it can streamline our research
- We have seen
	- 2 tools and examples
		- Nesstar and Colectica for Excel
- Remember
	- There are 2 different lines of DDI development
		- DDIC and DDIL

## Data Lifecycle Workflow

- Integrating Metadata and Research Data Management into a data lifecycle workflow
	- $\bullet$  What metadata
	- When or where to integrate it
	- What does research data management have to do with this

# Data Lifecycle Workflow (cont'd)

### • DDI Metadata accompanies and enables

- Data conceptualization
- Collection
- Processing
- Distribution
- Discovery
- Analysis
- Repurposing
- Archiving

### Data Lifecycle Workflow (cont'd)

#### Remember

• More efficient and easier to capture information about all stages of the research workflow at the time of its occurrence rather than after the fact

### Time to think!

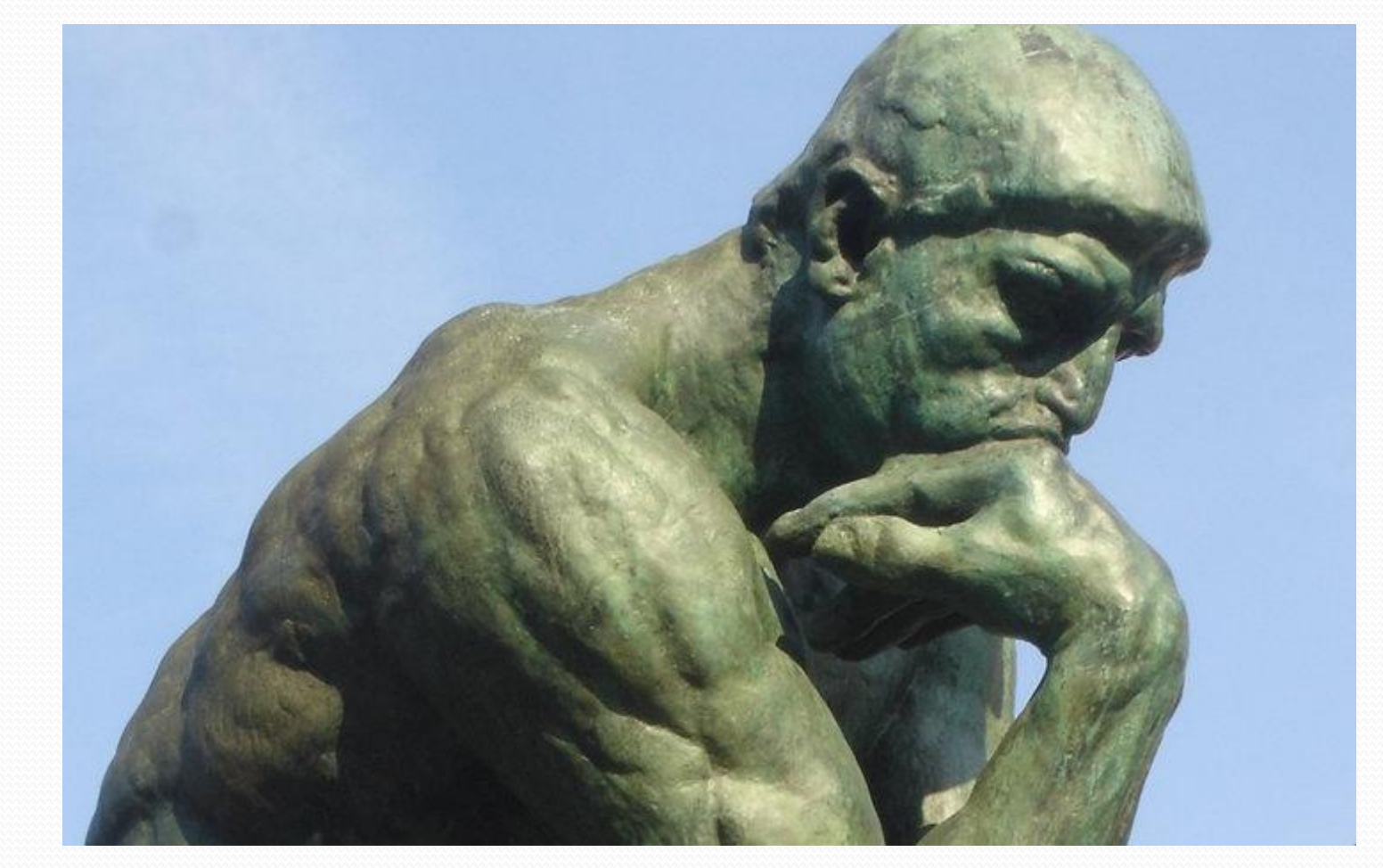

### Exercise 2

**• When** or where would you like to see metadata integrated into a data lifecycle workflow?

• What does research data management have to do with this?

### DDI Research Lifecycle

Z

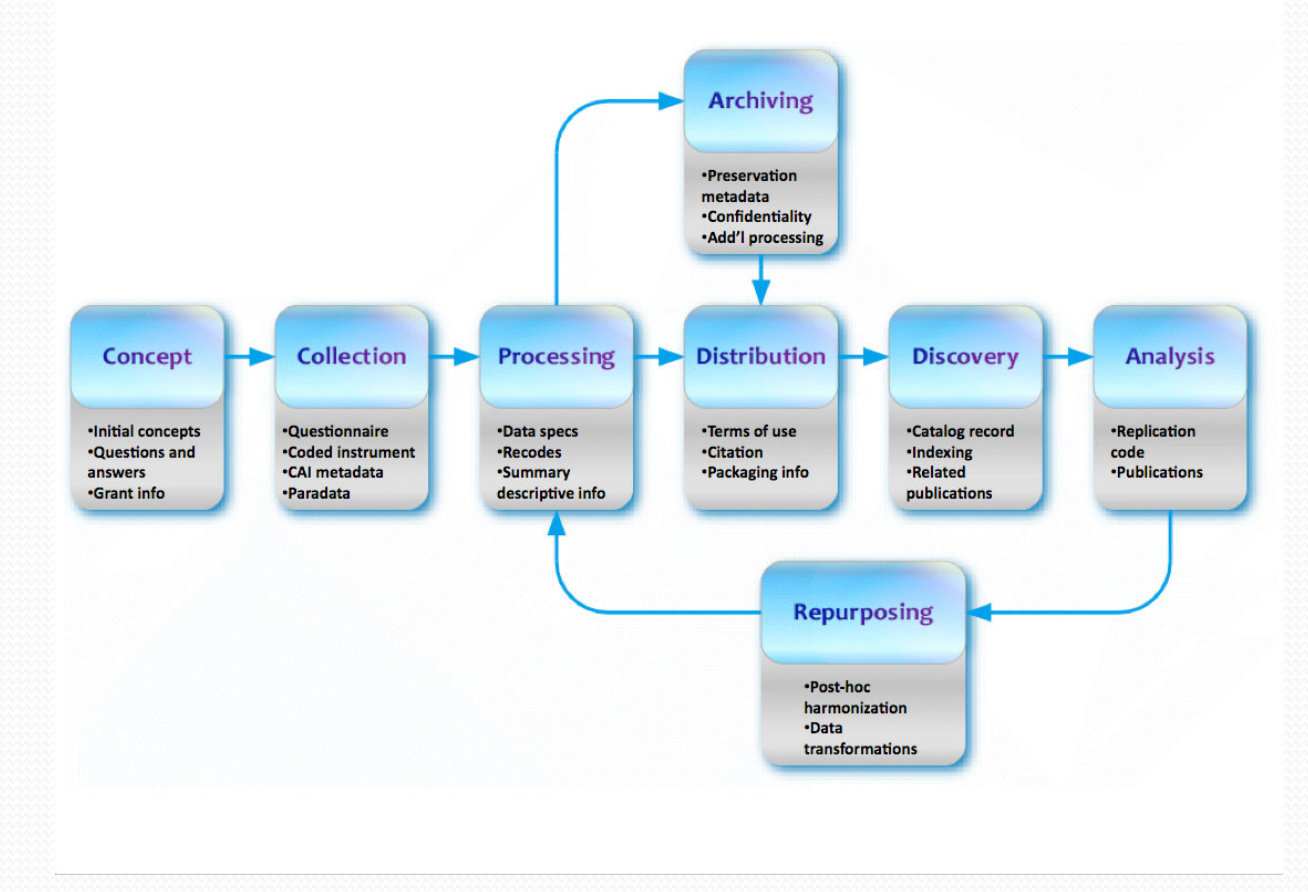

# DDI Lifecycle 3.2

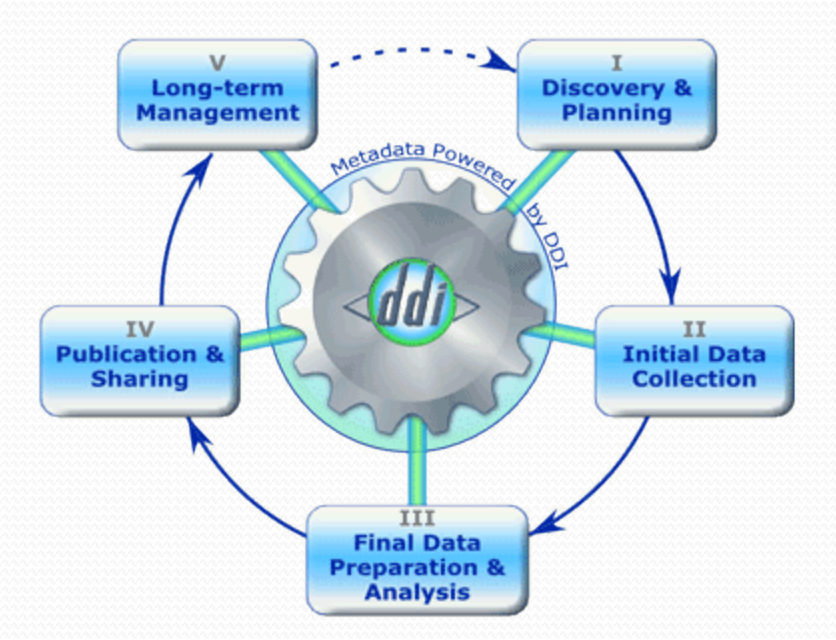

http://www.ddi-alliance.org/ 

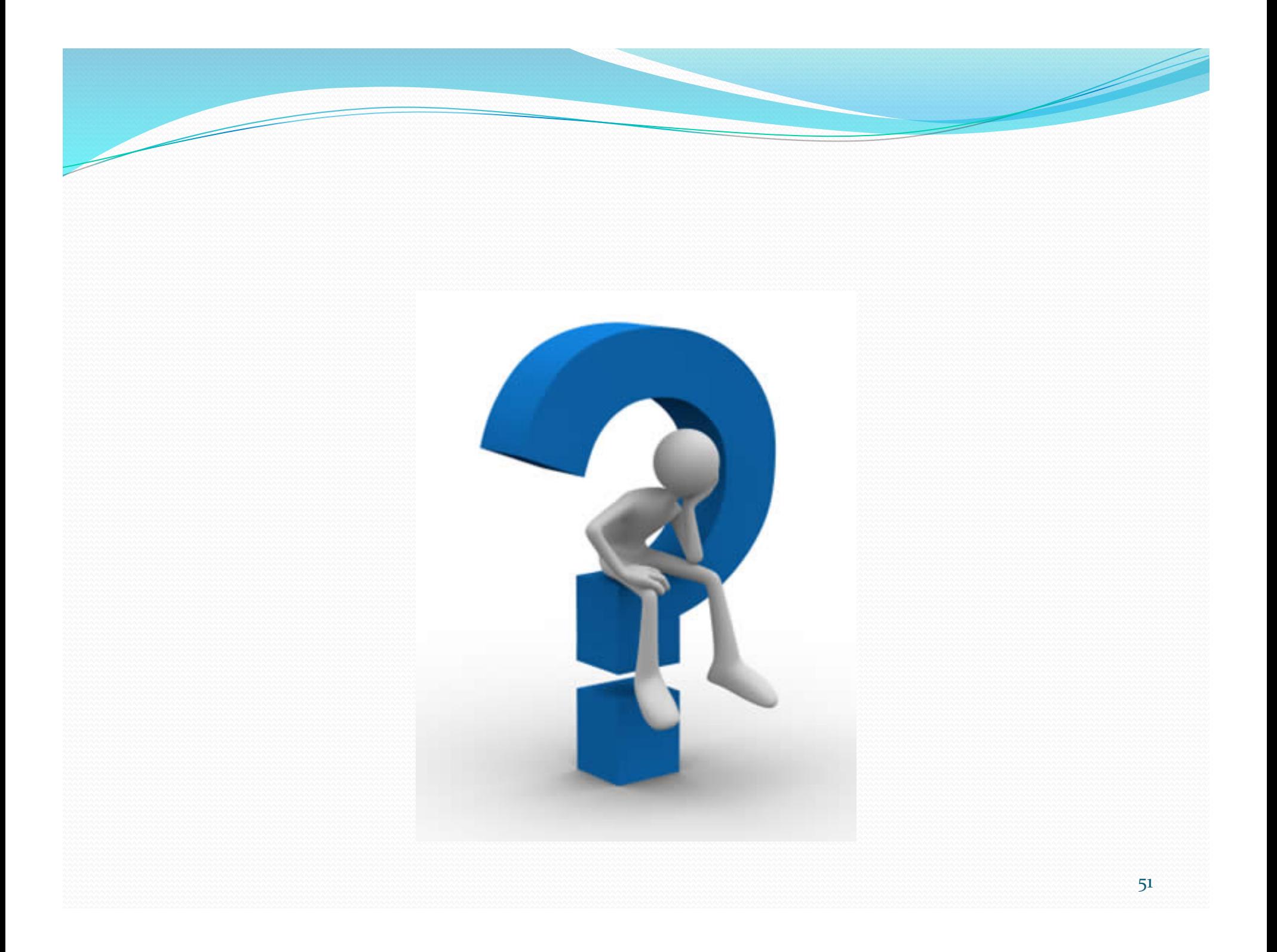

### Workshop Materials

• To access materials from this workshop

- They will be on the NADDI Conference website
- They are also here:

http://www.library.carleton.ca/content/na-ddi-north-american-ddi-user-conference 

### References

- DDI Alliance. <ddi> Data Documentation Initiative. Retrieved March 17, 2014 from http://www.ddi-alliance.org/
- GNU. *GNU* operating system. Retrieved March 18, 2014 from http:// www.gnu.org/
- Iverson, J. & Stephenson, E. (2013). *DDI-Lifecycle and Colectica at the UCLA Social Science Data Archive.* Presentation at the North American Data Documentation Conference (NADDI) 2013. http://hdl.handle.net/1808/11049
- Vardigan, M. & Wackerow, J. (2013). DDI A metadata standard for the community. Paper presented at the North American Data Documentation Initiative Conference (NADDI) 2013. http://hdl.handle.net/1808/11056
- W<sub>3</sub>C. *Extensible Markup Language (XML)*. Retrieved March 17, 2014 from http://www.w3.org/XML/

### Contact Information

Jane Fry Data Specialist MacOdrum Library **Carleton University** jane.fry@carleton.ca janefry@gmail.com 613.520.2600 x1121